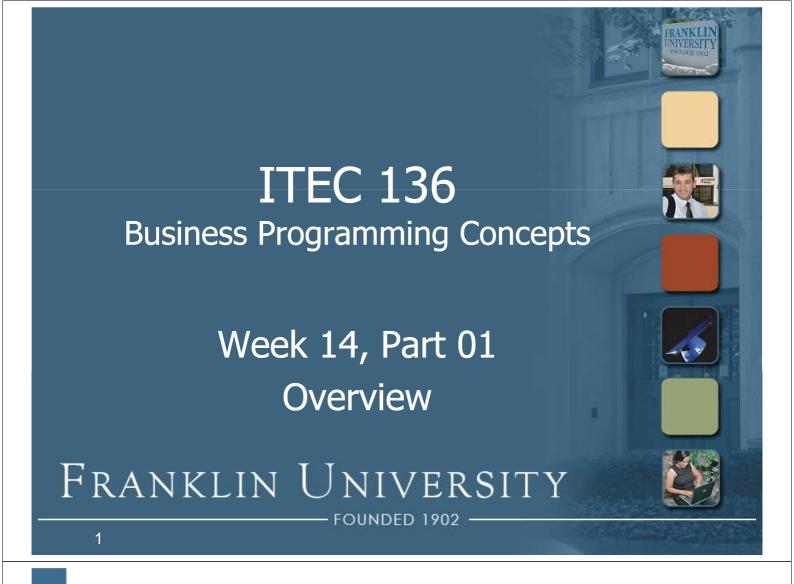

- Week 13 review
  - What is an object? (three parts)
    - State (properties)
    - Identity (location in memory)
    - Behavior (methods)

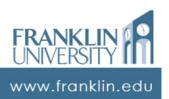

- Week 13 review
  - Custom JS objects
    - Constructors
    - this reference
    - The prototype property of functions
  - Benefits of object-orientation
    - Coupling and cohesion (among others)

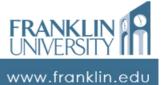

3

#### Week 14 Overview

- Week 13 review
  - 3 of the 5 pillars of OOP
    - Abstraction
    - Encapsulation
    - Composition (code reuse, 2 kinds)

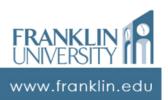

- Week 13 review
  - Exception handling
    - Detection and correction of errors are at different places in code.
    - Exceptions communicate between those places and alter the flow of execution
      - throw keyword
      - try/catch/finally blocks

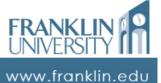

5

#### Week 14 Overview

- Outcomes
  - Select necessary and sufficient test cases.
  - Use a debugger to examine a running program.
  - Correct runtime errors through a debugger.

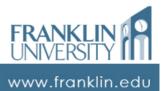

- Outcomes
  - Select necessary and sufficient test cases.
  - Use a debugger to examine a running program.
  - Correct runtime errors through a debugger.

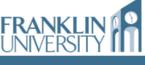

www.franklin.edu

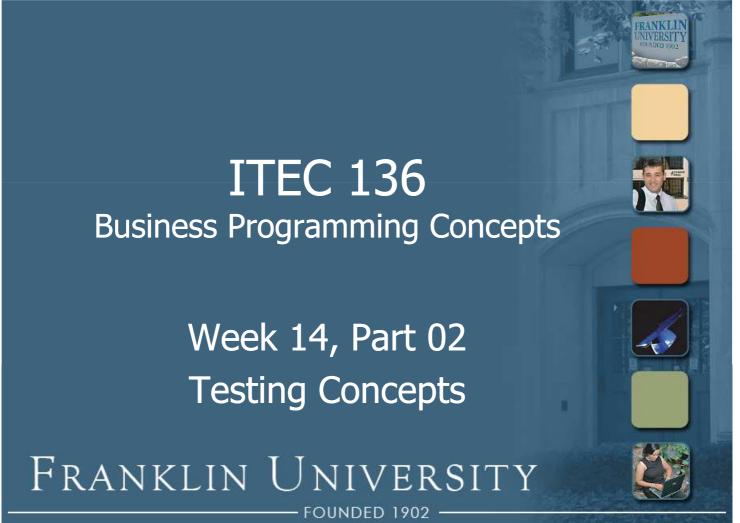

Testing in the SDLC

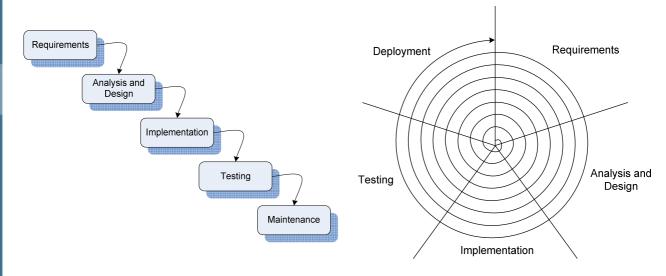

FRANKLIN UNIVERSITY WWW.franklin.edu

9

# **Testing Concepts**

- Validation vs. verification
  - Validation: A comparison of the system behavior against what the user actually needs. "Have we build the right software?"

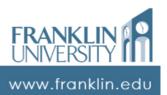

- Validation vs. verification
  - Validation: A comparison of the system behavior against what the user actually needs. "Have we build the right software?"

Primarily the work of business analysts and designers. Critical to realworld software success.

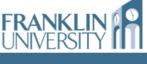

www.franklin.edu

# **Testing Concepts**

- Validation vs. verification
  - Validation: A comparison of the system behavior against what the user actually needs. "Have we build the right software?"
  - Verification: A comparison of system behavior against the specification.
     "Have we built the software right?"

FRANKLIN POPULATION INTERSITY

11

- Validation vs. verification
  - Validation: A comparison of the system behavior against what the user actually needs. "Have we build the right software?"
  - Verification: A comparison of system behavior against the specification.
     "Have we built the software right?"

www.franklin.edu

13

# **Testing Concepts**

- Validation vs. verification
  - Validation: A of behavior again needs. "Have software?"

Primarily the work of software and quality assurance engineers. What most people think of when you say "testing." Our focus this week.

emally

 Verification: A comparison of system behavior against the specification.
 "Have we built the software right?"

> FRANKLIN IV UNIVERSITY

- Types of testing
  - **Unit testing**: A function or object designed to test the behavior of a another function or object.
    - Operates in isolation of other objects.
    - Provide known inputs to check against known outputs.
    - Group together into a test suite.

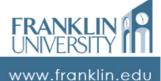

15

# **Testing Concepts**

- Test driven development
  - If testing is good, then why not do it continuously?

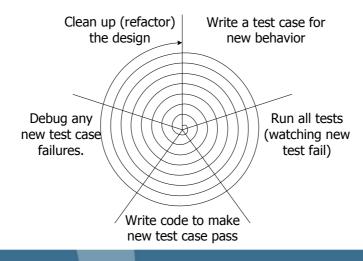

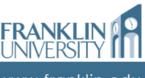

- Types of testing
  - **Integration testing**: verifies the behavior of larger groupings of modules.
    - Done after unit testing of each component part, yet before system testing.
    - Exposes interface, design problems

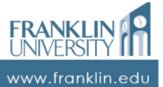

17

# **Testing Concepts**

- Types of testing
  - **System testing**: testing of the entire system assembled from major modules.
    - Done after integration testing
    - Load, security, stress, performance, reliability, etc.

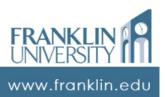

- Types of testing
  - Acceptance testing: performed by subject matter experts just prior to release. Last chance for bug finding.
    - Done after system testing.
    - Sometimes called *beta* testing.
    - Binary decision (go/no go for release).

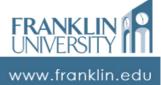

19

# **Testing Concepts**

- Types of testing
  - **Regression testing**: re-running old test cases after every bug fix to ensure that the fix introduced no new bugs.
    - Prevents *cycling* of bugs.
    - Acts as a safety net.
    - Permits refactoring (redesign of existing code) while maintaining quality.

FRANKLIN UNIVERSITY III

- Black- vs. white-box testing
  - Black-box testing: treats the item under test as a black box, providing only inputs (both valid and invalid) and checking outputs. Does not exploit internal knowledge of how the code works.

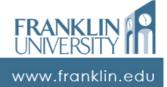

21

# **Testing Concepts**

- Black- vs. white-box testing
  - White-box testing: testing all paths through the software using carefully crafted inputs (both valid and invalid).
    - Critical to achieve a high degree of test coverage, i.e. the percentage of lines of code exercised by the tests.

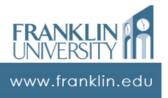

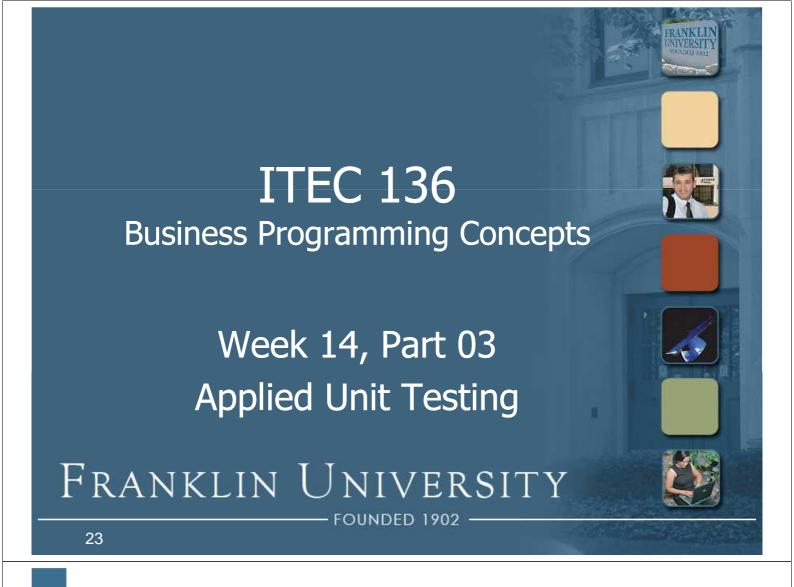

- Unit tests must
  - Be quick and easy to write
  - Run in an automated way
  - Provide value to the programmer
- Method
  - Provide inputs
  - Validate outputs

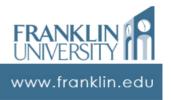

How do we test this:

```
function absoluteValue(number)
{
   if (number < 0)
      return -number;
   return number;
}</pre>
```

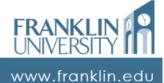

25

# **Applied Unit Testing**

- How do we test this:
  - Simple way:

```
function testAbsoluteValueFunction()
{
   if (5 != absoluteValue(-5))
      alert("failed test 1");
   if (5 != absoluteValue(5))
      alert("failed test 2")
}
```

- How do we test this:
  - Simple way:

#### Advantages:

- Simple.
- Can be used for regression testing.

```
function testAbsolut
{
    if (5 != absoluteValue(-5))
        alert("failed test 1");
    if (5 != absoluteValue(5))
        alert("failed test 2")
}
```

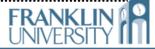

www.franklin.edu

# **Applied Unit Testing**

- How do we test this:
  - Simple way:

27

28

#### Advantages:

- Simple.
- Can be used for regression testing.

```
function testAbsolut
{
   if (5 != absoluteval
        alert("failed test 1
   if (5 != absoluteValue(5
        alert("failed test 2
```

#### Disadvantages:

- Not easily reused for other kinds of testing
- Too many alerts

FRANKLIN PHOTOLOGICAL PROPERTY IN THE PROPERTY IN THE PROPERTY

www.franklin.edu

- Building a unit testing framework
  - Principles:
    - Make unit testing easy
    - Take away all the repetitive code
    - Report errors succinctly

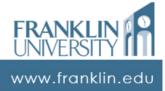

29

# **Applied Unit Testing**

Building a unit testing framework

```
var tests = new UnitTester();
tests.addTests({
   testNegative : function() {
     tests.assertEquals(5, absoluteValue(-5));
   },
   testPositive : function() {
     tests.assertEquals(5, absoluteValue(-5));
   },
   testNonNumber : function() {
     tests.assertEquals("NaN", "" + absoluteValue("x"));
   }
});
tests.runTests();
```

Building a unit testing framework

```
var tests = new UnitTester(); Expected answer
tests.addTests({
   testNegative : function() {
      tests.assertEquals(5, absoluteValue(-5));
   },
   testPositive : function() {
      tests.assertEquals(5, absoluteValue(-5));
   },
   testNonNumber : function() {
      tests.assertEquals("NaN", "" + absoluteValue("x"));
   }
});
tests.runTests();
```

# **Applied Unit Testing**

Building a unit testing framework

capturing how it failed.

RANKLIN IN

Building a unit testing framework

```
function UnitTester() {
    this.allTests = new Object();
    this.failures = [];
}

UnitTester.prototype.assertEquals = function(
    expected, actual) {
    if (expected.equals && !expected.equals(actual))
        throw new FailedTest(expected, actual);
    else if (!(expected == actual))
        throw new FailedTest(expected, actual);
}
```

33 www.franklin.edu

## **Applied Unit Testing**

Building a unit testing framework

```
UnitTester.prototype.addTests = function(manyTests)
{
    for (index in manyTests) {
        this.addTest(index, manyTests[index]);
    }
}
UnitTester.prototype.addTest = function(name, test)
{
    this.allTests[name] = test;
}
Sets up test
functions to run.
```

UNIVERSITY

Building a unit testing framework

# **Applied Unit Testing**

Building a unit testing framework

```
UnitTester.prototype.makeResultsString = function()
{
    var str = "";
    for (var index in this.failures)
    {
        str += this.failures[index] + "\n";
    }
    if (str == "")
        return "All tests passed.";
    return str;
}
```

UNIVERSITY

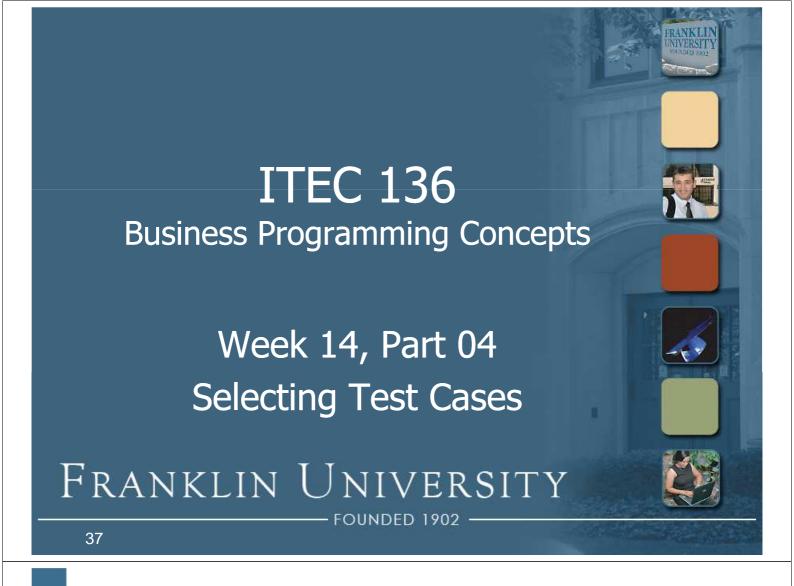

## Selecting Test Cases

- Test coverage
  - Making sure that all parts of your program are exercised by the test cases.
    - Every direction of nested if/else structures
    - Every possible case in a switch statement
    - Every possible way a loop can be run
      - Never iterating (pre-test only)
      - Iterating once
      - Iterating many times

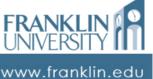

# **Selecting Test Cases**

- Test coverage
  - Making sure that all kinds of data are tested
    - An "expected" test case
    - "Corner" cases
    - Illegal inputs

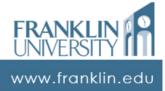

39

# Selecting Test Cases

- Test coverage
  - Ex: calculating square roots
    - Expected inputs: numbers from [1...n]
    - Corner cases: 0, [0...1]
    - Illegal inputs: negative numbers

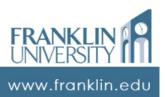

#### Try it:

 Write test cases using the testing framework to determine if your merge() function (which merges two separately sorted arrays) works on many different data sets.

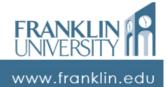

41

# **Applied Unit Testing**

- Try it:
  - Write test cases using the testing framework to determine if a sorting algorithm actually sorts arrays.

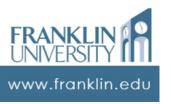

- Try it:
  - Write a function that builds a histogram table at 10% intervals (i.e. given an array of data in the range [0, 100] output an array with 11 "buckets" containing the count of elements that fall in those buckets).
  - Write tests to verify that it works.

FRANKLIN UNIVERSITY

www.franklin.edu

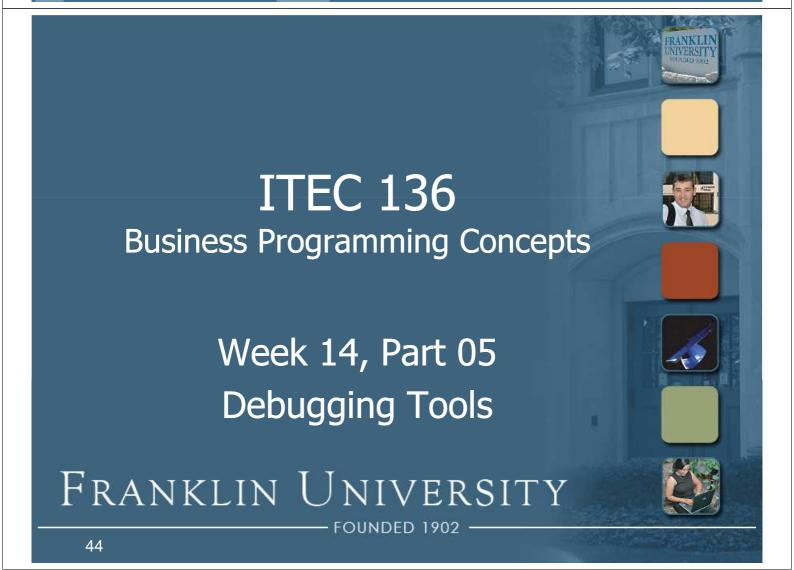

- Old school approach
  - Logging: debugging statements placed strategically in program code.

```
function log(div, message) {
    document.getElementById(div).innerHTML +=
        message + "<br />";
}
// then later...
if (debug == true) {
    log("debug", "Got to here");
}
```

www.franklin.edu

45

# **Debugging Tools**

- New school approach
  - Logging: use the built in Firebug logging console!

```
console.log("This is a log message");
console.info("This is an info message");
console.warn("This is a warn message");
console.error("This is an error message");
```

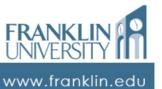

New school approach

• Loaaina: use the built in Firebua

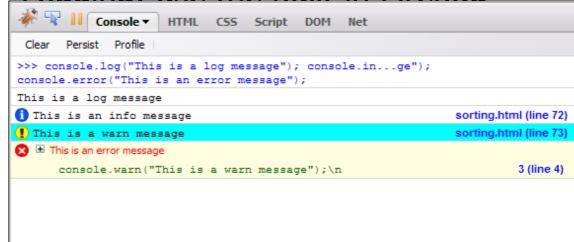

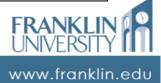

47

# **Debugging Tools**

- Debuggers
  - Programs that allow you to examine the state of another running program.
    - Built in to the IDE in which you program
      - Stop your program at a particular point (breakpoint)
      - Inspect the contents of a variable (inspect or watch)
      - Step through a program as it executes (step into, step over, step out).

www.franklin.edu

- Typical debugging session
  - Set a breakpoint in your code just prior to where you think a problem is occurring (i.e. on the line just ahead of the one in an exception's stack trace).
  - Run the program in debug mode, and the program will stop just ahead of the crash

www.franklin.edu

#### **Debugging Tools**

Typical debugging session

```
A breakpoint
set at line 80.
                                                                           DARE
                      sorting.js +
        OCC
                        function merge(arr1, arr2) {
                           var result = new Array(arr1.length + arr2.length);
        the
                    79
                            var i=0, j=0, k=0;
                            while (i < arr1.length && j < arr2.length) {
                               if (arr1[i] < arr2[j]) {
     Run
                                 else {
                                   result[k++] = arr2[j++];
        the
        crasn
```

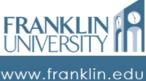

49

- Typical debugging session
  - Examine the variables at that point to determine what may have gone wrong.
     Use the watch or inspect features.
  - Step forward through the program to examine how the state of objects change as the program is executing line-by-line.

www.franklin.edu

51

## **Debugging Tools**

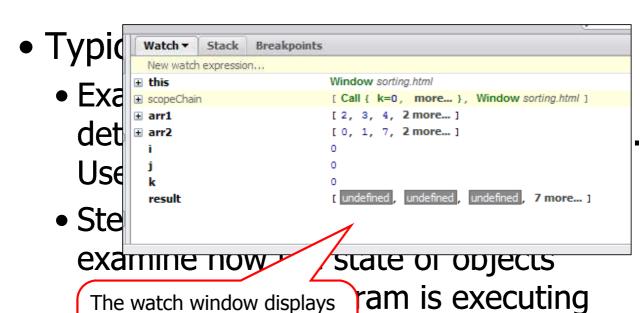

The watch window displays the names and values of the local variables in the function

FRANKLIN PUNIVERSITY

- Typical debugging session
  - Step into if on a line with a function call, starts debugging that function, otherwise just executes the next line
  - Step over if on a line with a function call, calls the function (but doesn't debug it), otherwise just executes the next line.

www.franklin.edu

53

# **Debugging Tools**

- Typical debugging session
  - **Step out** runs the current function to completion, resumes debugging at the point at which the function was called.
  - Continue runs to the next breakpoint.

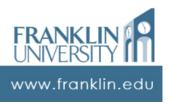

Typical debugging session

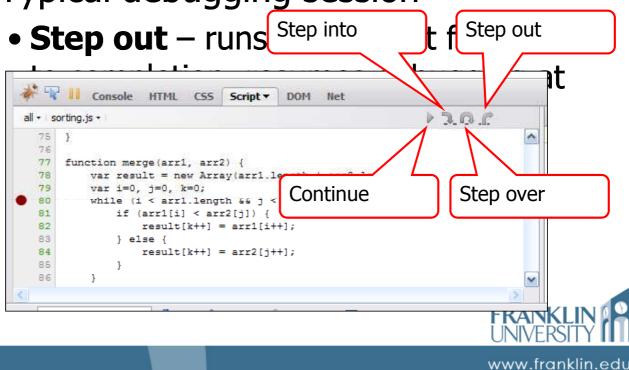

## **Debugging Tools**

- Firebug demonstration
  - http://encytemedia.com/blog/articles/2006/05/12/a n-in-depth-look-at-the-future-of-javascriptdebugging-with-firebug
  - http://www.digitalmediaminute.com/screencast/fire bug-js/

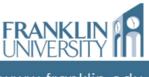

55

#### Next Week

- Last class! ©
- Final exam! ⊗

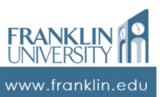

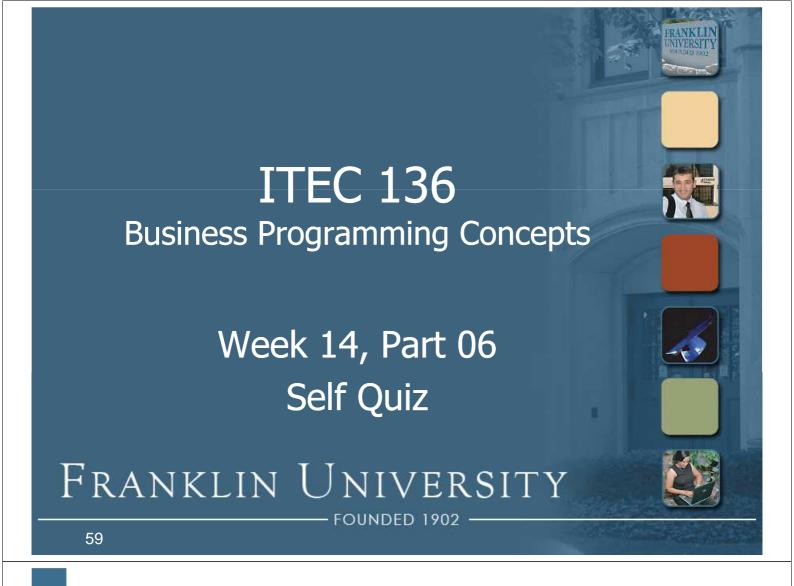

## Self Quiz

- What is the difference between validation and verification?
- Name the five different types of testing in the SDLC.
- Compare and contrast black-box and white-box testing.

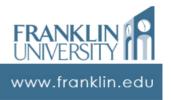

- What is the advantage of a unit testing framework over some ad-hoc approach?
- Write a function "isSorted" that returns true if the array given as a parameter is sorted, and false otherwise.

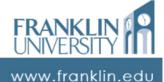

61

# Self Quiz

- Write a thorough set of test cases for isSorted.
- Describe the process of debugging using a debugger.
- Describe the process of debugging using a logging facility.

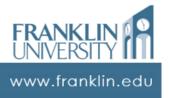

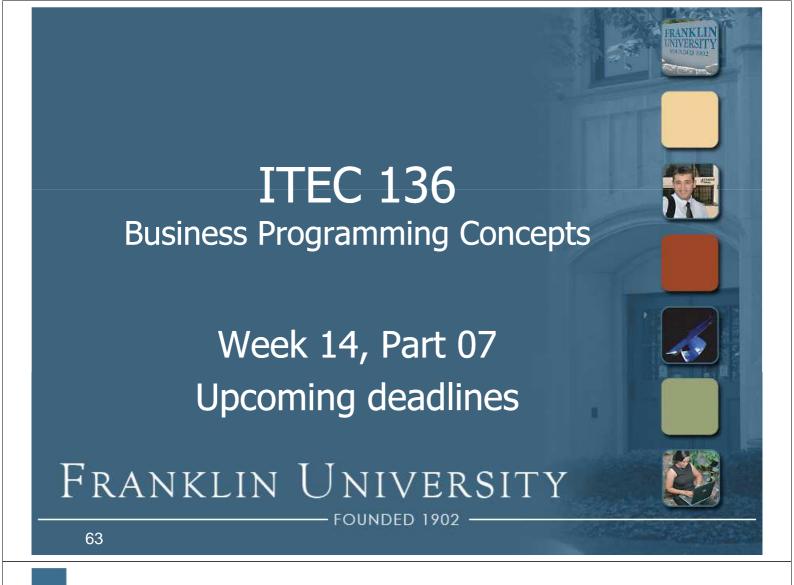

# **Upcoming Deadlines**

- Due April 13
  - Homework 12 (optional)
  - Lab 4
  - Reflection paper
  - Final exam

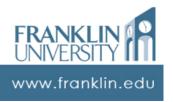